# <span id="page-0-2"></span>Scripts and Scripting Languages FAQ

[Which versions of Perl are compatible with cPanel & WHM?](#page-0-1) [How can I install a Perl Module?](#page-8-0) [What is wrong with my CGI and Perl scripts?](#page-8-1) [Check the script permissions](#page-8-2) [Check the script code for issues](#page-9-0) [Add a content type to the script](#page-9-1) [Use the suexec module to sanity test permissions](#page-10-0) [Use the suexec module to sanity check ownership](#page-10-1) [How do I write JavaScript code on my website?](#page-11-0) [What if the suexec module breaks my CGI scripts?](#page-11-1) [What if all Perl or CGI scripts that do not run as the root user return the "getgrgid: invalid groupid XXXXX" error?](#page-11-2) [Can I run PHP 5 and PHP 7 at the same time?](#page-11-3) [How can I install PHP 7, and what changes must I make?](#page-12-0) [How do I upgrade the system Perl?](#page-12-1) [How do I activate or install Zend Guard Loader?](#page-12-2) [If I enabled suPHP, how can I override the default settings in the php.ini file?](#page-12-3) [How can I add my own modules to cPanel & WHM?](#page-12-4) [Additional documentation](#page-12-5)

# <span id="page-0-1"></span>**Which versions of Perl are compatible with cPanel & WHM?**

#### cPanel & WHM servers include multiple Perl environments.

Your version of cPanel & WHM determines which Perl environments are available:

[cPanel & WHM version 11.46 through 54](#page-5-0)[cPanel & WHM version 11.36 through 11.44](#page-6-0)[cPanel & WHM version 11.34 and earlier](#page-7-0) [cPanel & WHM version 70 and later](#page-0-0)[cPanel & WHM version 62 through 68](#page-1-0)[cPanel & WHM version 56 through 60](#page-3-0)

<span id="page-0-0"></span>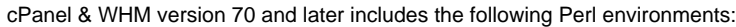

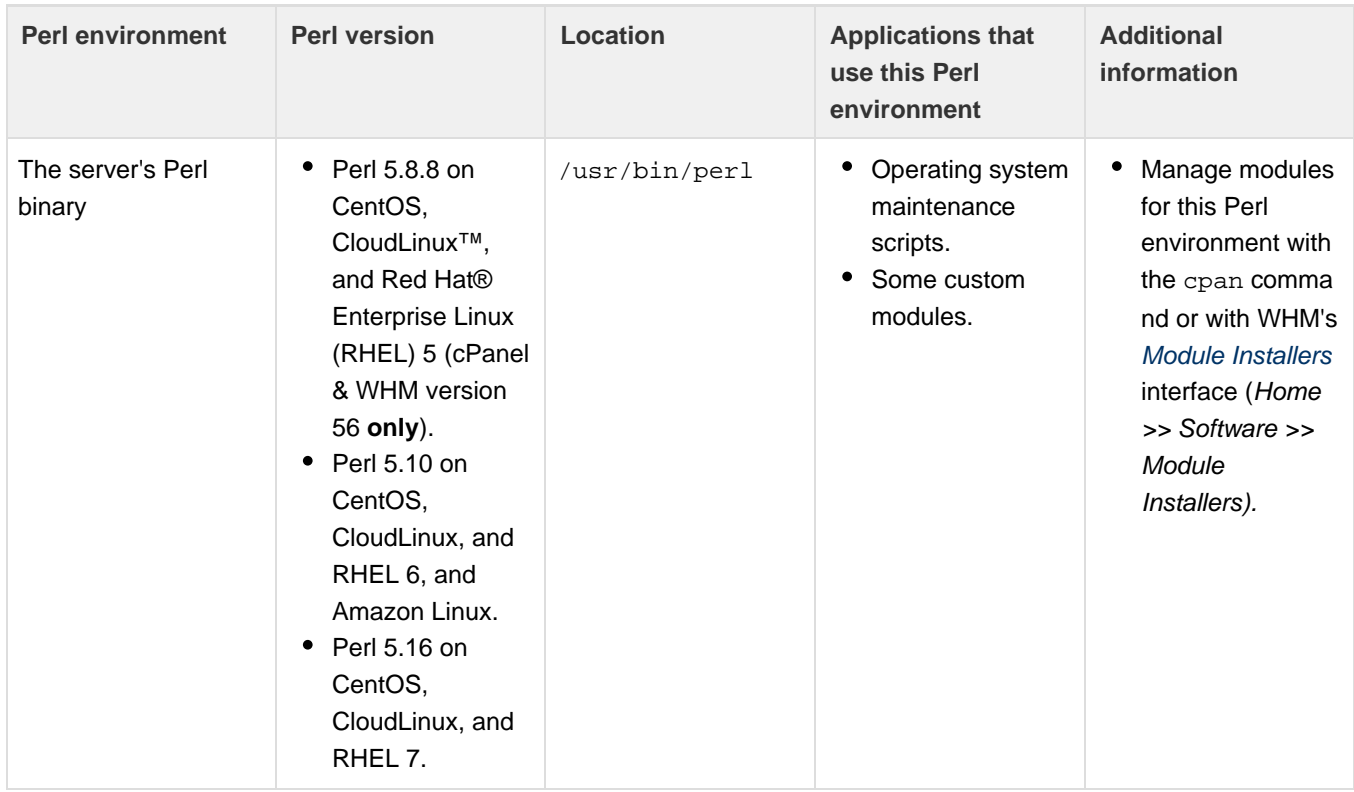

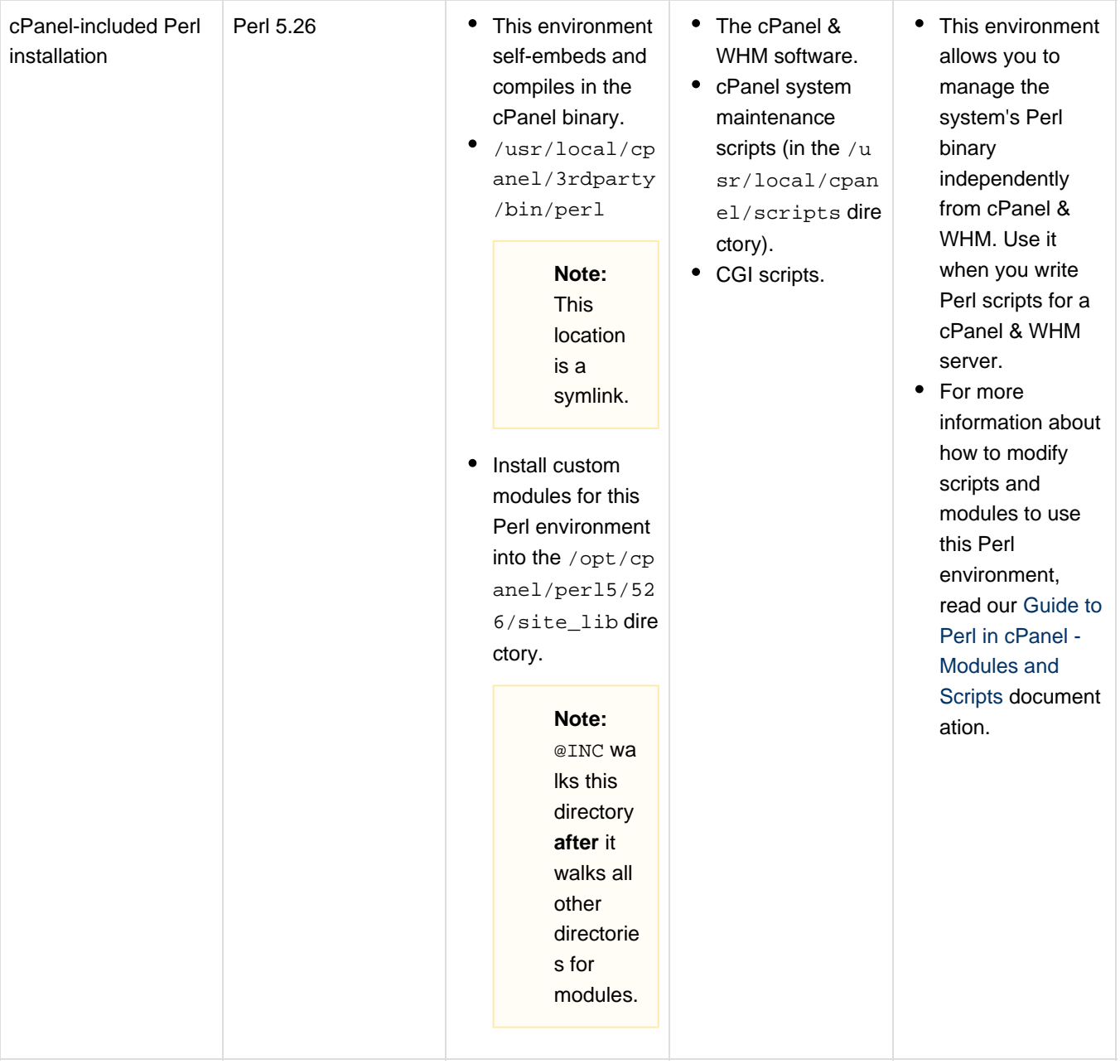

<span id="page-1-0"></span>cPanel & WHM versions 62 through 68 include the following Perl environments:

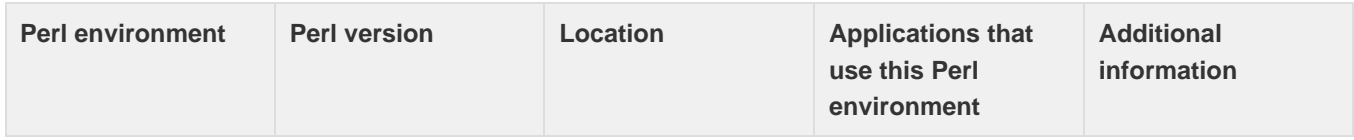

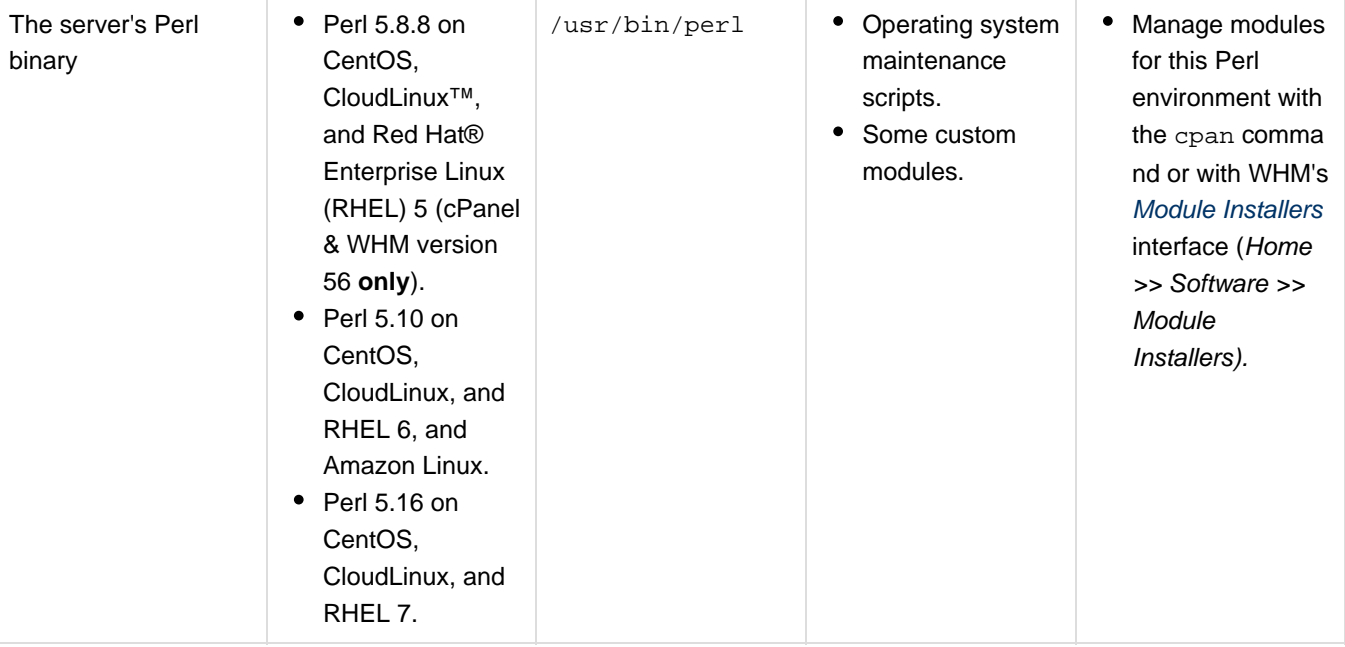

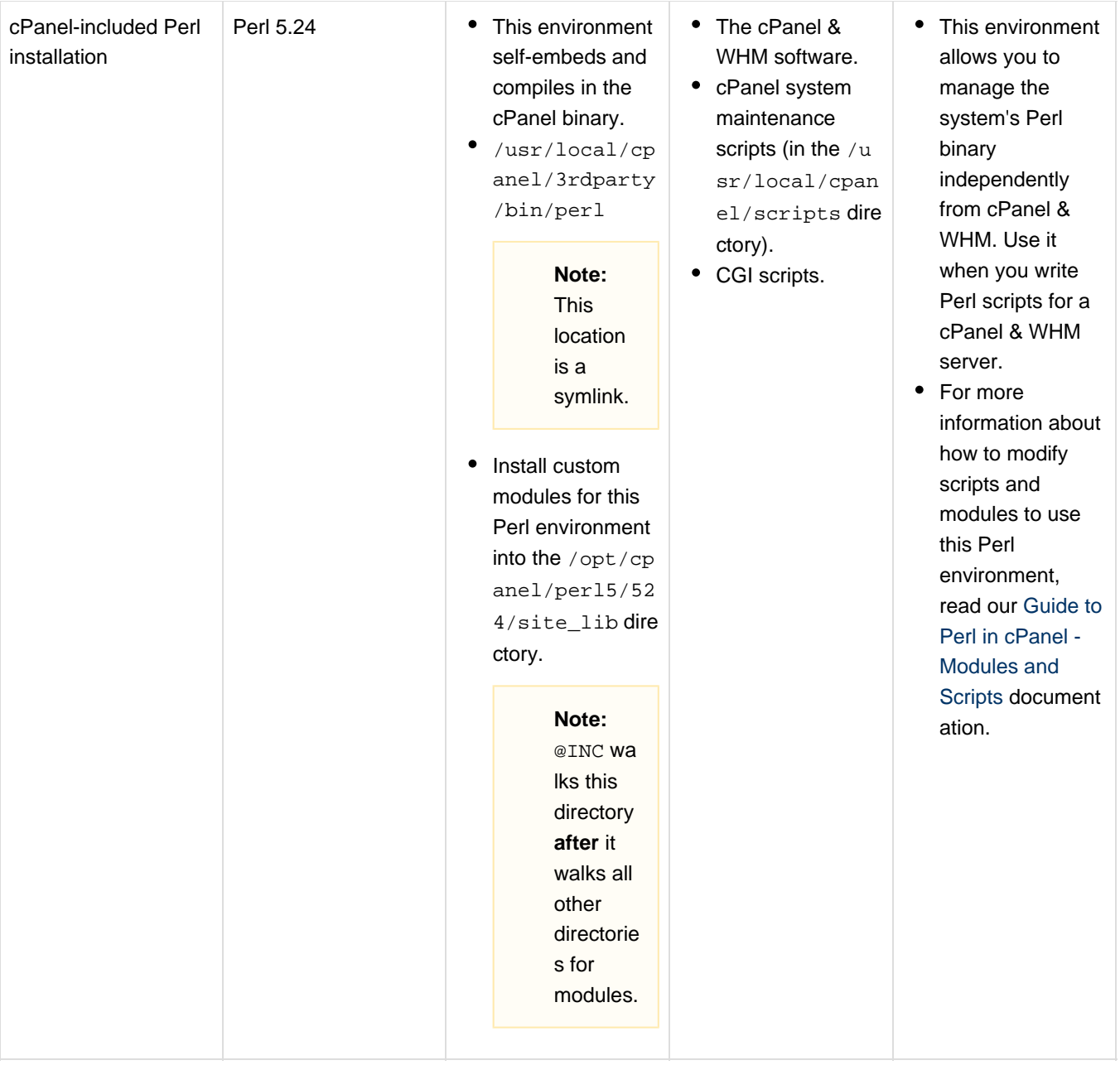

<span id="page-3-0"></span>cPanel & WHM version 56 through 60 include the following Perl environments:

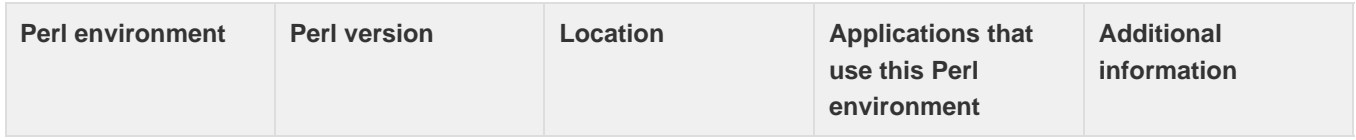

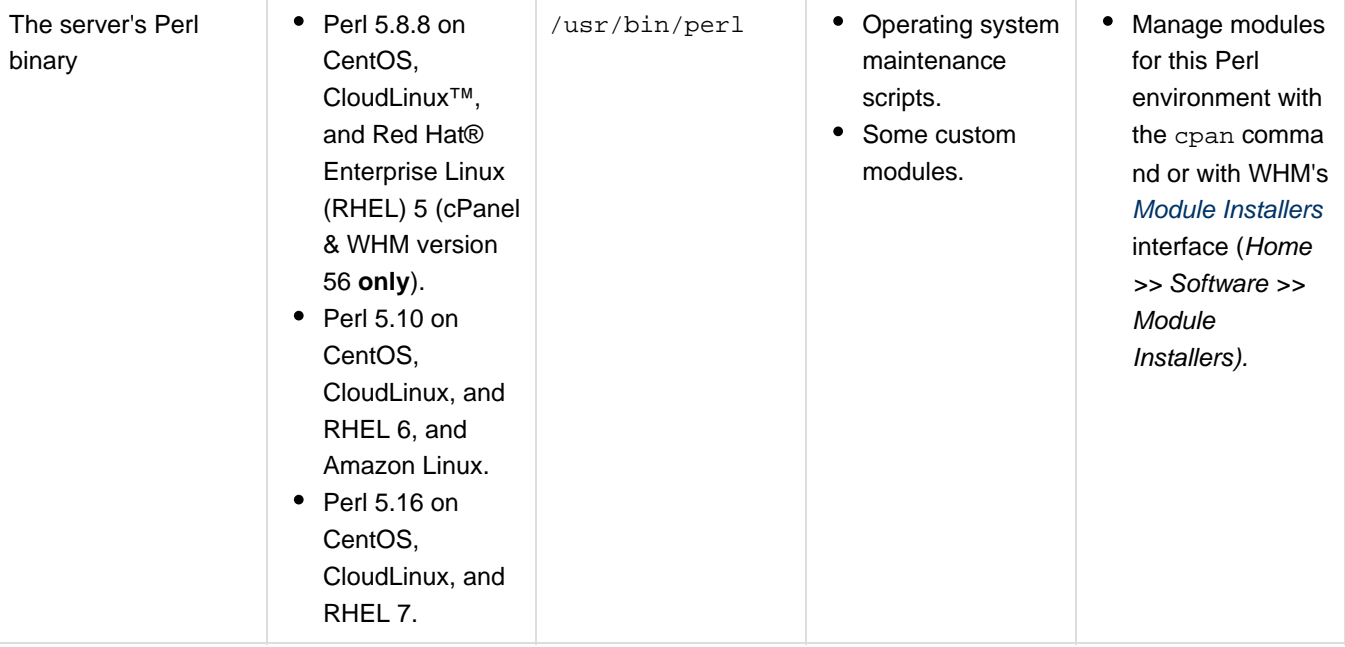

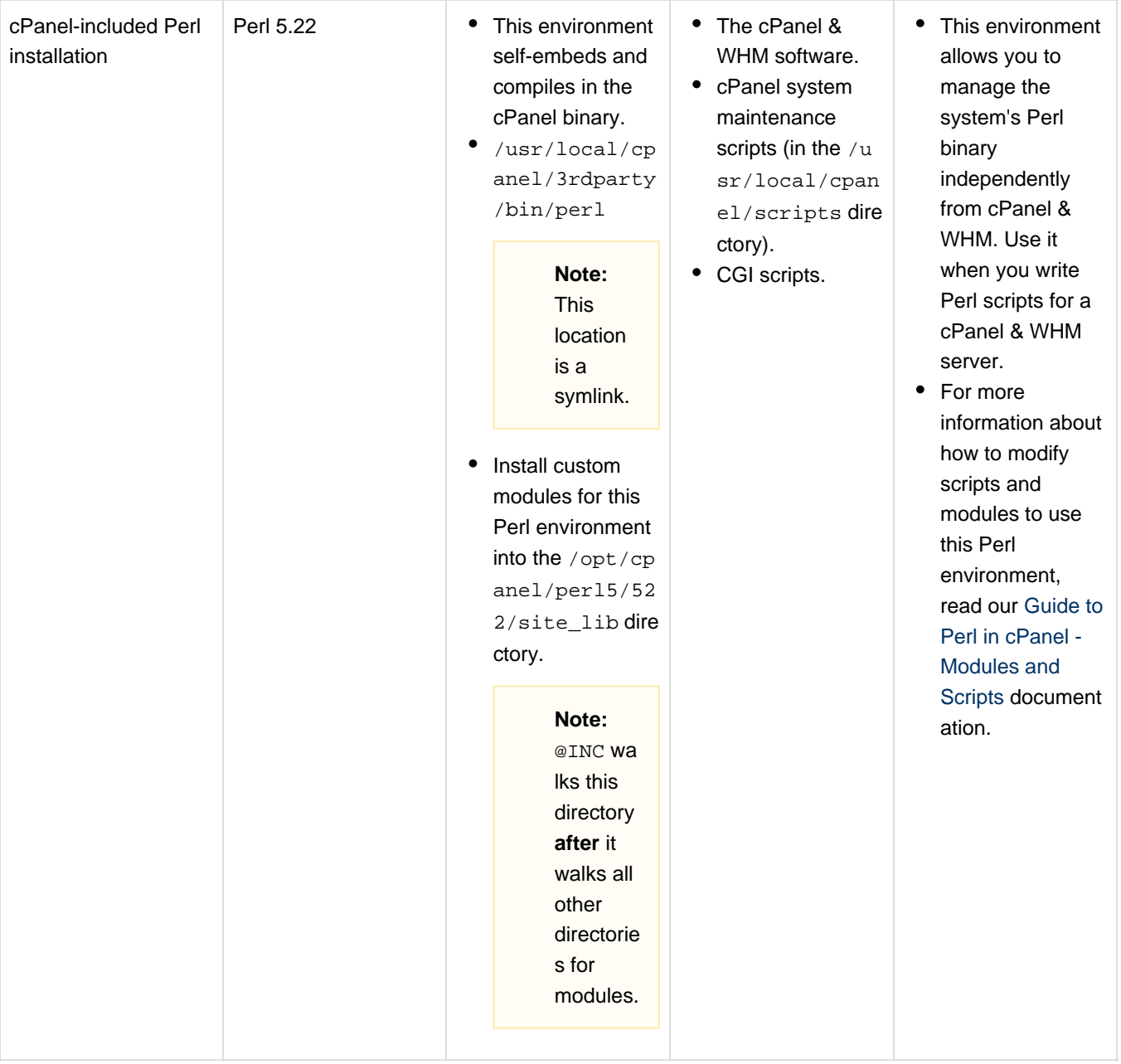

<span id="page-5-0"></span>cPanel & WHM versions 11.46 through 54 include the following Perl environments:

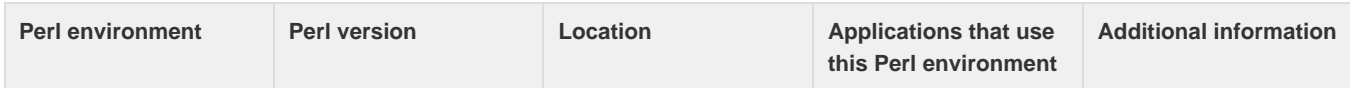

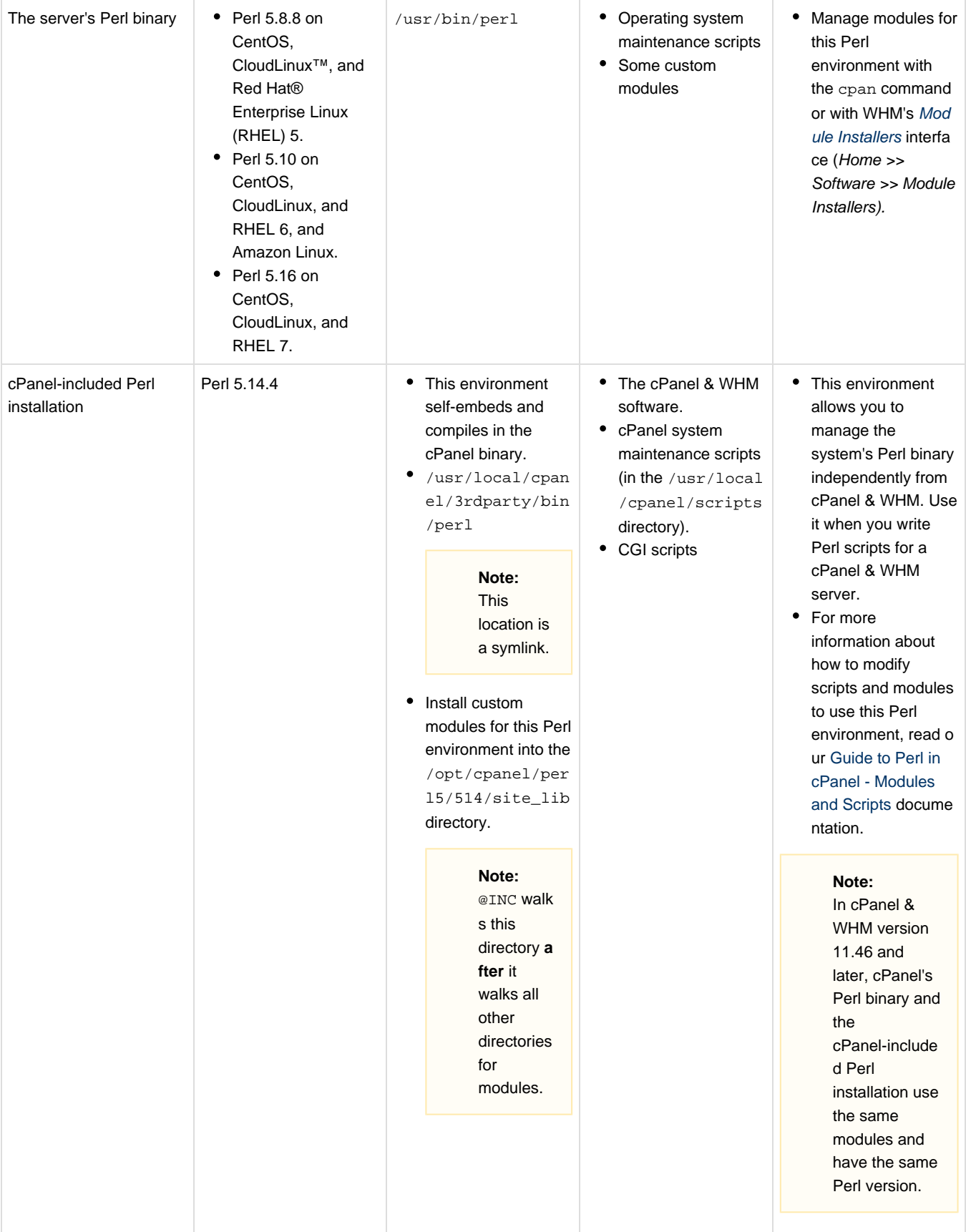

<span id="page-6-0"></span>cPanel & WHM version 11.36 through 11.44 includes the following Perl environments:

<span id="page-7-0"></span>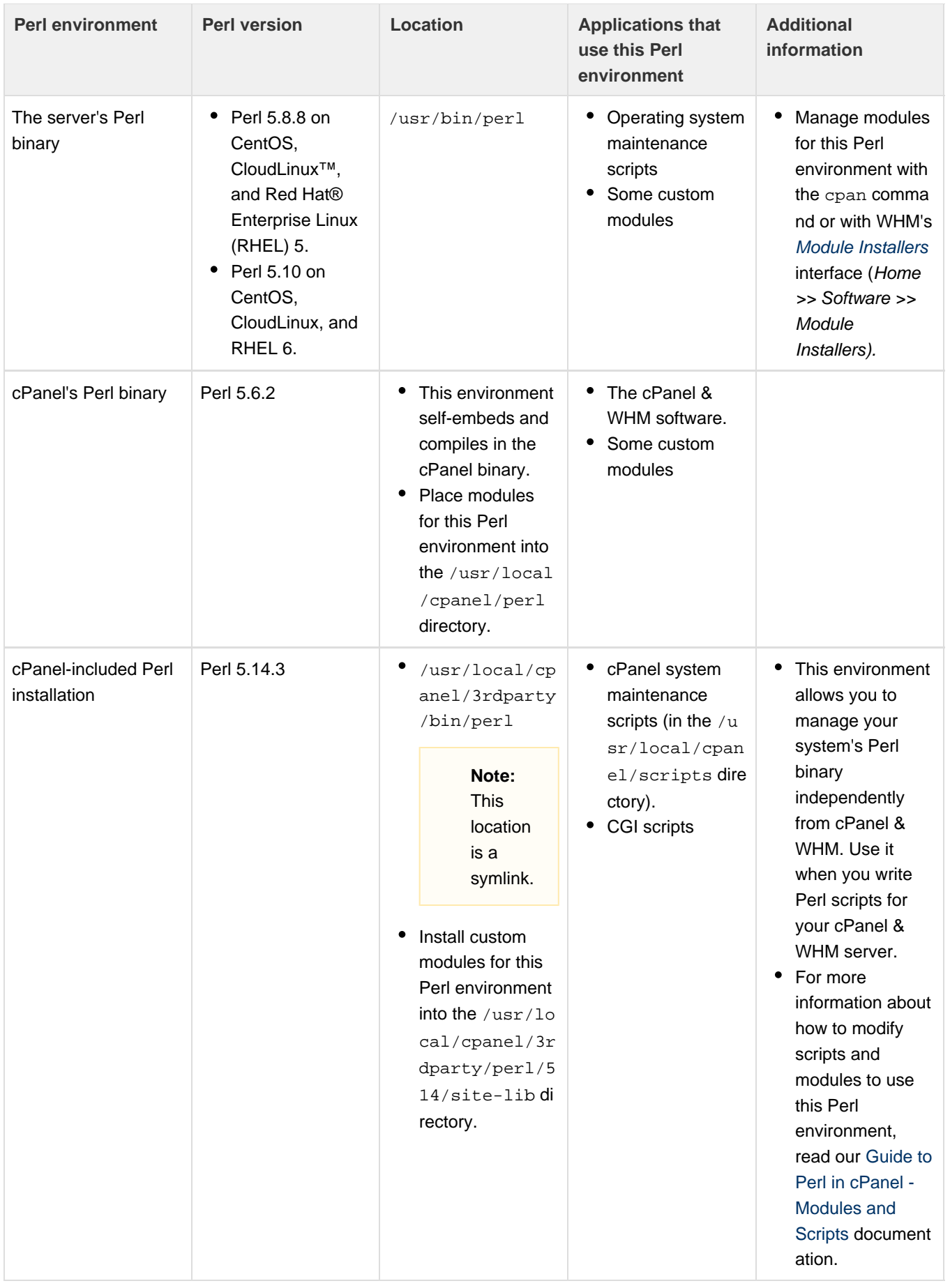

cPanel & WHM version 11.34 and earlier includes the following Perl environments:

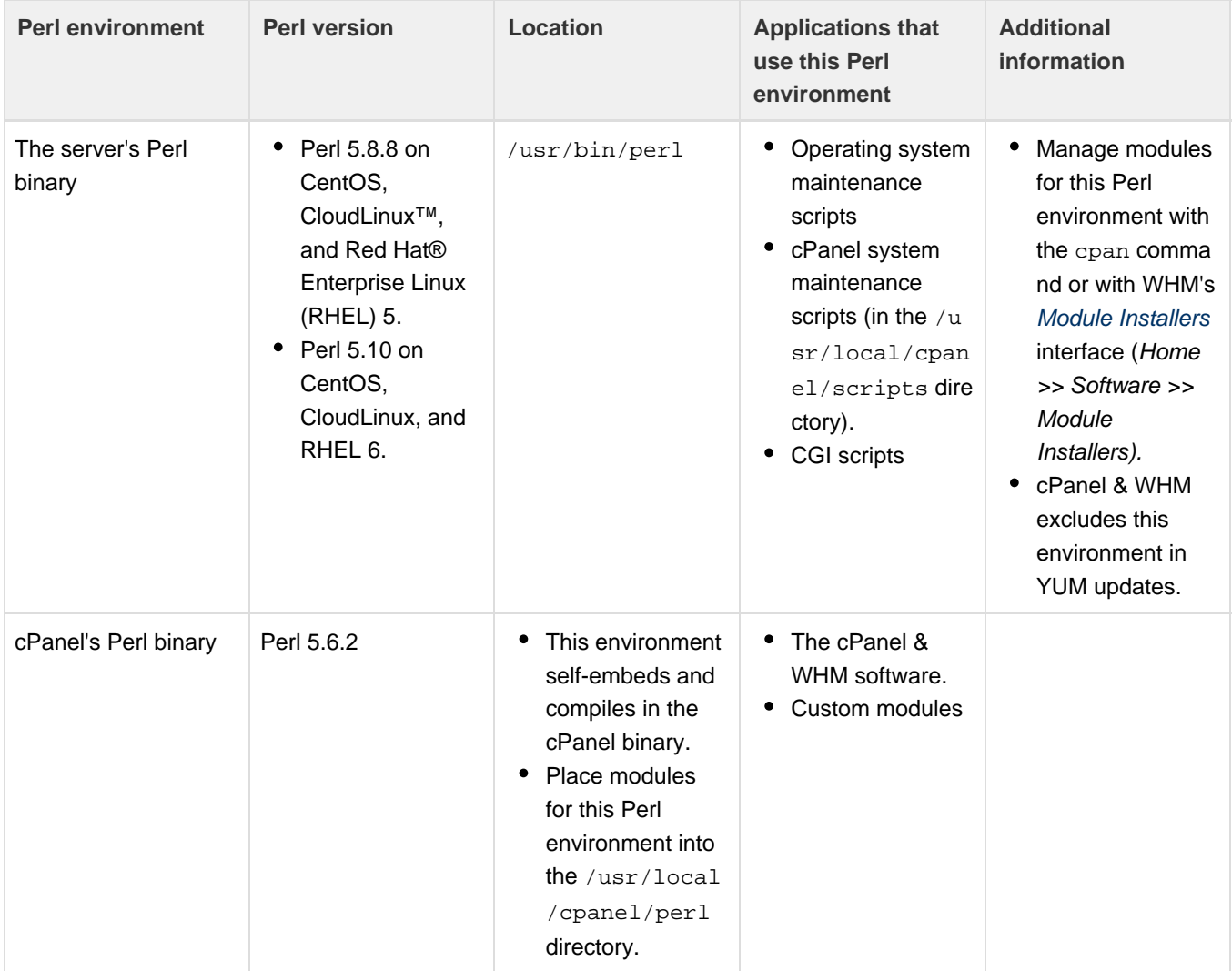

## <span id="page-8-0"></span>**How can I install a Perl Module?**

For directions on how to install a Perl module, read our [Perl Module Installation](https://documentation.cpanel.net/display/72Docs/Perl+Module+Installation) documentation.

# <span id="page-8-1"></span>**What is wrong with my CGI and Perl scripts?**

Problems with CGI and Perl scripts are common, and may be due to a wide variety of reasons.

To troubleshoot the problem, use following methods.

#### **Note:**

The following examples troubleshoot the example.cgi script.

#### <span id="page-8-2"></span>**Check the script permissions**

Make certain that the script is executable. To display the permissions for a script, run the 1s -1a example.cgi command as the root user, where example.cgi represents the name of the script:

```
# ls -la example.cgi
-rw-r--r-- 1 burst wheel 41 May 29 16:04 example.cgi
```
In this example, the script has the following permissions:

- The script is readable by everyone.
- The script is writable only by the owner.
- The script is not executable by anyone.

To change the permissions of the script, run the following command:

chmod 755 example.cgi

This command changes the permissions of the script to the following permissions:

- The script is readable by everyone.
- The script is executable by everyone.
- The script is writable only by the owner.

```
Note:
```
For more information about these file system permissions, read about [numeric notation.](https://en.wikipedia.org/wiki/File_system_permissions#Numeric_notation)

#### <span id="page-9-0"></span>**Check the script code for issues**

If the server still returns a 500 error, a code error may be the reason.

Add the following code to the top of your script:

```
#!/usr/bin/perl
use CGI::Carp qw(fatalsToBrowser);
```
This change redirects errors to the browser and does **not** display a 500 error.

To check the code for errors, run the following command:

```
perl -w ./example.cgi
```
This command runs the script with the warnings flag, which displays any errors in the code:

```
# perl -w ./example.cgi
Can't find string terminator '"' anywhere before EOF at ./example.cgi line
3.
```
This message indicates that the Perl script cannot run because it contains fatal errors.

#### **Note:**

Search online for tutorials on Perl and how to troubleshoot specific errors.

#### <span id="page-9-1"></span>**Add a content type to the script**

If you found the error within the code, run the script from the command line again:

```
# perl -w ./example.cgi
Hello World !
```
If the script works at the command line but does **not** work in a browser, the script may not send the correct content type to the browser.

In the above example, assume that the example.cgi script works in the shell, but does not display in the browser. To fix this problem, add the following line near the top of the script:

```
print "Content-type: text/html\n\n";
```
When you run the updated script, you will see the following output:

```
# perl -w ./example.cgi
Content-type: text/html
Hello World !
```
#### <span id="page-10-0"></span>**Use the suexec module to sanity test permissions**

If the script does not work in the browser with the correct content type, the suexec module may cause the problem. The Apache webserver often includes the suexec module as a security measure. It forces a sanity test on the permissions of CGI scripts before it runs them. A sanity test checks the permissions of scripts and determines whether they are accessible.

After the suexec module completes the sanity test, it forces the scripts to run with the permissions of the account owner.

To check for proper permissions, run the  $\ln$  -la command.

The output will resemble the following example:

```
# ls -la
total 6
drwxr-xr-x 2 burst wheel 512 May 29 16:04 .
drwxr-xr-x 3 burst wheel 512 May 29 16:03 ..
-rwxr-xr-x 1 burst wheel 78 May 29 16:24 example.cgi
```
The directory "." is the current working directory. Set this directory to the following permissions:

- The script is readable by everyone.
- The script is executable by everyone.
- The script is writable only by the owner.

If you are unsure about problems with a script, examine the suexec log file in the /usr/local/apache/logs/ directory. Use the tail  $-f$ suexec\_log command to watch the log file, and then try to load the script in your browser to see the error that the script caused.

#### <span id="page-10-1"></span>**Use the suexec module to sanity check ownership**

Confirm that the account's user owns the file. Sometimes, when a password or group file becomes corrupted, you will see a number rather than a username.

When you run the  $ls -la$  command and a file is corrupted, the output will resemble the following example:

```
# ls -la
total 6
drwxr-xr-x 2 8840 8840 512 May 29 16:04 .
drwxr-xr-x 3 burst wheel 512 May 29 16:03 ..
-rwxr-xr-x 1 8840 8840 78 May 29 16:24 example.cgi
```
To fix this error, run the chown burst.burst \* command, where burst represents the name of the account's owner, to change the owner of the script **and** the directory back to the correct owner.

Even if the owner appears to be correct, it is possible for a script to show the correct name but to actually be associated with a different user ID. This issue appears in the suexec\_log file.

If you have performed all of these steps and the script still does not work, [submit a support ticket](https://tickets.cpanel.net/review/login.cgi?redirect=/submit/).

### <span id="page-11-0"></span>**How do I write JavaScript code on my website?**

Search for a tutorial on JavaScript. JavaScript is a language that has many rules and conventions. Because of this, it may take some time to learn.

When you are ready to add your code, edit your HTML files directly to add JavaScript code with a text editor. You can also edit them through cPanel's [File Manager](https://documentation.cpanel.net/display/72Docs/File+Manager) interface (cPanel >> Home >> Files >> File Manager).

## <span id="page-11-1"></span>**What if the suexec module breaks my CGI scripts?**

If the suexec module breaks your CGI scripts, run the  $tail$  -f command on the /usr/local/apache/logs/suexec log l og file to find the error.

# <span id="page-11-2"></span>**What if all Perl or CGI scripts that do not run as the root user return the "getgrgid: invalid groupid XXXXX" error?**

The following output is an example of error output from a Perl script that is found in Apache's error log  $/$ usr $/$ local/apache $/$ logs/error\_lo g) :

[Tue Mar 26 09:13:16 2002] [error] [client x.x.x.x] (2)No such file or directory: getgrgid: invalid groupid 32015 [Tue Mar 26 09:13:16 2002] [error] (2)No such file or directory: exec of /home/username/public\_html/utility.cgi failed [Tue Mar 26 09:13:16 2002] [error] [client x.x.x.x] Premature end of script headers: /home/username/public\_html/script.cgi

To fix this error, run the following command:

chmod 644 /etc/group

If you continue to experience an issue, check the permissions on the passwd file and shadow file.

If that fails to fix the issue, [submit a support ticket](https://tickets.cpanel.net/review/login.cgi?redirect=/submit/).

<span id="page-11-3"></span>**Can I run PHP 5 and PHP 7 at the same time?**

You can run multiple versions of PHP 5 **only** if your system runs EasyApache 4. EasyApache 4 is available in cPanel & WHM versions 11.52 and later.

You can also run PHP 7 if your system runs EasyApache 4 and cPanel & WHM version 54 or later.

## <span id="page-12-0"></span>**How can I install PHP 7, and what changes must I make?**

To install PHP 7, perform the following steps:

- 1. Run the following command on the command line: yum install ea-php70. For more information, read our [How to Locate and Install](https://documentation.cpanel.net/display/EA4/How+to+Locate+and+Install+a+PHP+Version+or+Extension) [a PHP Version or Extension](https://documentation.cpanel.net/display/EA4/How+to+Locate+and+Install+a+PHP+Version+or+Extension) documentation.
- 2. Assign PHP 7 to your desired users in WHM's [MultiPHP Manager](https://documentation.cpanel.net/display/72Docs/MultiPHP+Manager+for+WHM) interface (WHM >> Home >> Software >> MultiPHP Manager). You can also set the system default to PHP 7 in this interface.

#### **Notes:**

- Make **certain** that the PHP programs and scripts that you wish to run are compatible with PHP 7.
- You can **only** use PHP 7 on systems that run EasyApache 4.

# <span id="page-12-1"></span>**How do I upgrade the system Perl?**

We recommend that you allow your operating system's distribution to control the system Perl installation.

# <span id="page-12-2"></span>**How do I activate or install Zend Guard Loader?**

To install and activate Zend Guard Loader in EasyApache 3, run the /scripts/installzendopt script at the command line as the root u ser.

To install and activate Zend Guard Loader in [EasyApache 4](https://documentation.cpanel.net/display/EA4), use yum or WHM's EasyApache 4 interface (WHM >> Home >> Software >> EasyA pache 4).

#### **Notes:**

- Zend Guard Loader was previously known as Zend Optimizer.
- Zend Guard Loader does **not** work with the PHP debugger.
- Zend Guard Loader is **not** available with PHP 7.

# <span id="page-12-3"></span>**If I enabled suPHP, how can I override the default settings in the php.ini file?**

Because the PHP module does not have control over the httpd.conf or .htaccess files, place a customized php.ini file in the directory that contains your PHP scripts.

## <span id="page-12-4"></span>**How can I add my own modules to cPanel & WHM?**

For more information about how to install modules to cPanel & WHM, read our [Perl Module Installation](https://documentation.cpanel.net/display/72Docs/Perl+Module+Installation) documentation.

# <span id="page-12-5"></span>**Additional documentation**

[Suggested documentation](#page-12-6)[For cPanel users](#page-13-2)[For WHM users](#page-13-1)[For developers](#page-13-0)

- <span id="page-12-6"></span>• [Scripts and Scripting Languages FAQ](#page-0-2)
- [Module Installers](https://documentation.cpanel.net/display/72Docs/Module+Installers)
- [Perl Modules](https://documentation.cpanel.net/display/72Docs/Perl+Modules)
- [Perl Module Installation](https://documentation.cpanel.net/display/72Docs/Perl+Module+Installation)
- [Install a Perl Module](https://documentation.cpanel.net/display/72Docs/Install+a+Perl+Module)
- <span id="page-13-2"></span>• [Perl Modules](https://documentation.cpanel.net/display/72Docs/Perl+Modules)
- $\bullet$  [PHP](https://documentation.cpanel.net/display/72Docs/PHP)
- [PHP PEAR Packages](https://documentation.cpanel.net/display/72Docs/PHP+PEAR+Packages)
- [MultiPHP INI Editor for cPanel](https://documentation.cpanel.net/display/72Docs/MultiPHP+INI+Editor+for+cPanel)
- [MultiPHP Manager for cPanel](https://documentation.cpanel.net/display/72Docs/MultiPHP+Manager+for+cPanel)
- <span id="page-13-1"></span>• [Scripts and Scripting Languages FAQ](#page-0-2)
- [Module Installers](https://documentation.cpanel.net/display/72Docs/Module+Installers)
- [Perl Module Installation](https://documentation.cpanel.net/display/72Docs/Perl+Module+Installation)
- [Install a Perl Module](https://documentation.cpanel.net/display/72Docs/Install+a+Perl+Module)
- [Initial Setup Assistant Services](https://documentation.cpanel.net/display/72Docs/Initial+Setup+Assistant+-+Services)
- <span id="page-13-0"></span>[Guide to Standardized Hooks - The describe\(\) Method](https://documentation.cpanel.net/display/DD/Guide+to+Standardized+Hooks+-+The+describe%28%29+Method)
- [Guide to the LiveAPI System LiveAPI Methods](https://documentation.cpanel.net/display/DD/Guide+to+the+LiveAPI+System+-+LiveAPI+Methods)
- [Tutorial Call UAPI's SSL::install\\_ssl Function in Custom Code](https://documentation.cpanel.net/display/DD/Tutorial+-+Call+UAPI%27s+SSL%3A%3Ainstall_ssl+Function+in+Custom+Code)
- [Guide to Perl in cPanel Custom Modules](https://documentation.cpanel.net/display/DD/Guide+to+Perl+in+cPanel+-+Custom+Modules)
- [Guide to Perl](https://documentation.cpanel.net/display/DD/Guide+to+Perl)